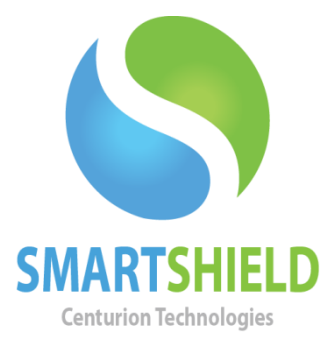

# **Centurion Technologies**

Wake-On LAN with SmartControl Schedules

Updated 03/26/14

Technical Support Available Monday to Friday hours: 8:30AM until 5:30PM CST/CDT 1-844-265-6055 [support@centuriontech.com](mailto:support@centuriontech.com)

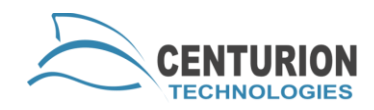

### **Introduction**

With SmartControl, it is possible to remotely shut down and wake up computers using our scheduler. Wake-On LAN will only work with hard wired Ethernet connections. Please familiarize yourself with how our scheduler works by reading the "Schedules in SmartControl" document before viewing this more advanced guide.

## **Machine Configuration**

Not all machines will support Wake-On LAN, unfortunately. Due to a wide variety of different hardware, software and setups it would be impossible to write a comprehensive "How To" guide on every machine type. Certain vendors use different names for the same feature as well. If this generic guide does not get "Wake-On LAN" working for your computer, it may be best to check the web for a solution or call our technical support to offer assistance.

There are two primary steps in how to enable Wake-On LAN for your machine. Part of this is within Windows itself and the other part is for your BIOS.

Windows Configuration:

Ensure you have the latest drivers for your NIC (Network Interface Card). If you are running Windows 7 or Windows 8, power management and Wake-On LAN will only work on your NIC if they meet the new NDIS 6.20 standard implemented by Microsoft.

In the Device Manager, find your NIC under 'Network Adaptors'. Right click this and go to "Properties". Under the "Power Management" tab, uncheck the box that says "Allow the computer to turn this device off to save power". Check the box that says "Allow this device to wake the computer".

Click the "Advanced" tab. These will be vendor specific settings that may need to be changed to allow Wake-On LAN to function. You can find out more by searching for your specific computer model and manufacturer's Wake-On LAN settings on the internet.

You may need to update your chipset drivers as well. If you are using a vendor manufactured computer like a Dell or Asus, you will need to check their website for updates. Otherwise, look for any drivers released for your

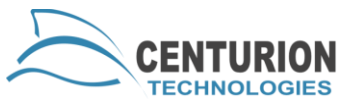

motherboard make and model. The motherboard's drivers are used to issue the boot up commands, so it is an integral part of Wake-On LAN configuration.

• BIOS configuration:

Your BIOS will also need to be set up to allow Wake-On LAN to be enabled. Depending on your BIOS version, things may have different naming schemes or power settings enabled by default. The best method to finding out how to configure your BIOS for Wake-On LAN would be to search the internet for your BIOS version and what settings you will need (i.e. "A03 BIOS Wake-On LAN settings"). Here are some general settings you may find however:

Boot Priority: LAN, turn off "Deep Sleep" or "Power Saving" modes, Allow Network Boot.

### **Testing Wake-On LAN**

Once you have Wake-On LAN properly set up if your machine allows for it, you can test it out by looking into a variety of different power states. By putting the computer to sleep, into hibernate and shutting it down you can test what forms of low power your machine is compatible with.

Once you change to the new power state you want to test, highlight the machine and go to "Client Control" > "Power Management" > "Wake-On LAN". If the machine boots, that means it can be pulled out of that power state. Some hardware will only support certain levels of "sleep". For instance, some NIC or motherboards will only allow you to pull them from hibernation, but not a full shut down. This is indicative of the hardware manager; Centurion Technologies has no determination of whether or not the computer's hardware is able to facilitate this.

## **Sample Schedules**

Now that you have your PC set up to use Wake-On LAN effectively, you can implement it. For example, if your PCs have an automatic sleep, shutdown or other power changing operation, you can have them wake in the morning before you get in. Your schedule can be as simple as using a single Wake-On LAN command or as complex as issuing one to perform updates in the middle of the night. Here are some examples.

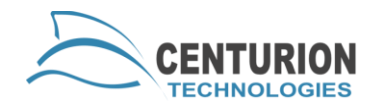

- Wake-On LAN
- Disable Protection
- Reboot
- Windows Updates (Block User)
- Reboot
- Enable Protection

This schedule could wake the computers in the middle of the night and perform Windows Updates in a way that does not impact the business. You can even end that schedule with a shutdown if you would like the computers to wait until later to be re-awoken by a simple schedule the goes off every morning before the staff arrive. With this one-step schedule, you can save yourself from having to physically turn on every computer simply by running it 5 minutes before the business opens:

Wake-On LAN

If you have any questions or concerns getting Wake-On LAN working with your system, feel free to contact Centurion Technologies technical support and we can assist you in figuring out if your machines are compatible with Wake-On LAN and how to set it up.